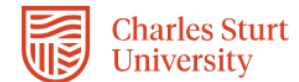

# **InPlace – Self Placement User Student Guide (Placement Strand)**

The InPlace Self Placement form is a tool that allows you to provide your placement details via a single online form. Whilst the terminology within InPlace refers to Self Placement, your placement will be sourced by the Placement Establishment Academic (PEA).

The Placement Establishment Academics (PEAs) will communicate with you on the progress of your placement arrangements. Once you have completed the Self Placement form the WPL Team will review and assign your Self Placement form to a PEA for sourcing.

The Field Education subjects begin in Session 1 each year, and most are year-long subjects. Placement starts at various times throughout the year, depending on each students individual circumstances and agency availability. Please note that you will not be commencing placement until you have also successfully completed Assessment 1, Worksheet and Orientation Plan. Please complete the Self Placement form as soon as possible as part of your overall placement arrangements.

Field Education subjects are year-long.

- HCS323 Social Work Field Education 1
- HCS411 Social Work Field Education 2
- HCS525 Social Work Field Education 1
- HCS526 Social Work Field Education 2

Session 1 only (Final year students and graduate mid-year)

- HCS424 Social Work Field Education 2
- HCS524 Social Work Field Education 2

### **PLEASE DO NOT CANVAS YOUR OWN PLACEMENT OR APPROACH ANY PLACEMENT SITE.**

Field Education 1 students do not commence until after **APRIL** of their year-long enrolment.

This Quick Reference Guide will show you how to complete this online form.

## **Submitting your Self Placement form:**

- 1. Please ensure that your enrolled in your Field Education subject.
- 2. Access to InPlace will take approximately 48-72 hours for your student enrolment to migrate across.
- 3. Login into InPlace: <https://myworkplacelearning.csu.edu.au/>
- 4. The *Home* page will display:

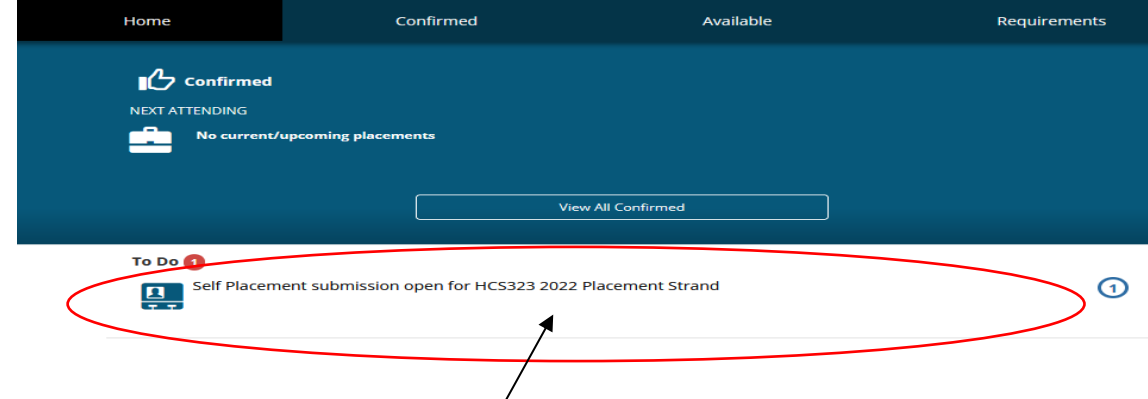

**5.** To access the online registration form, click on the **Self Placement Submission** link located in the *To Do* list. The *Self Placement form* will display. Once the form has opened you will need to use the scroll bars on the right-hand side of the screen to scroll down the page.

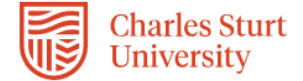

Leave the **Start Date** and **End Date** blank – these will be completed by your PEA

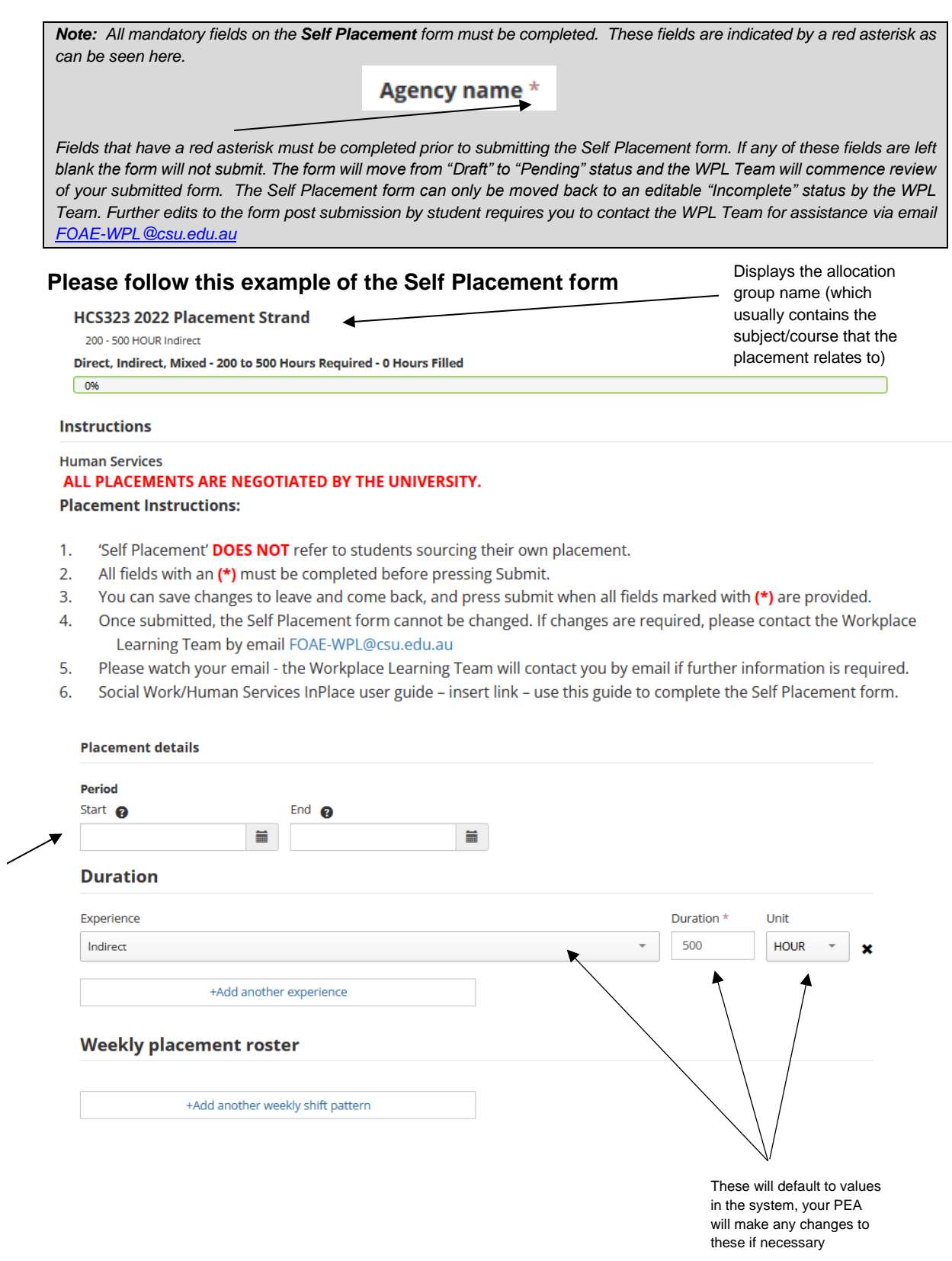

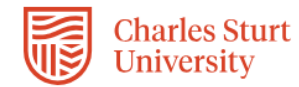

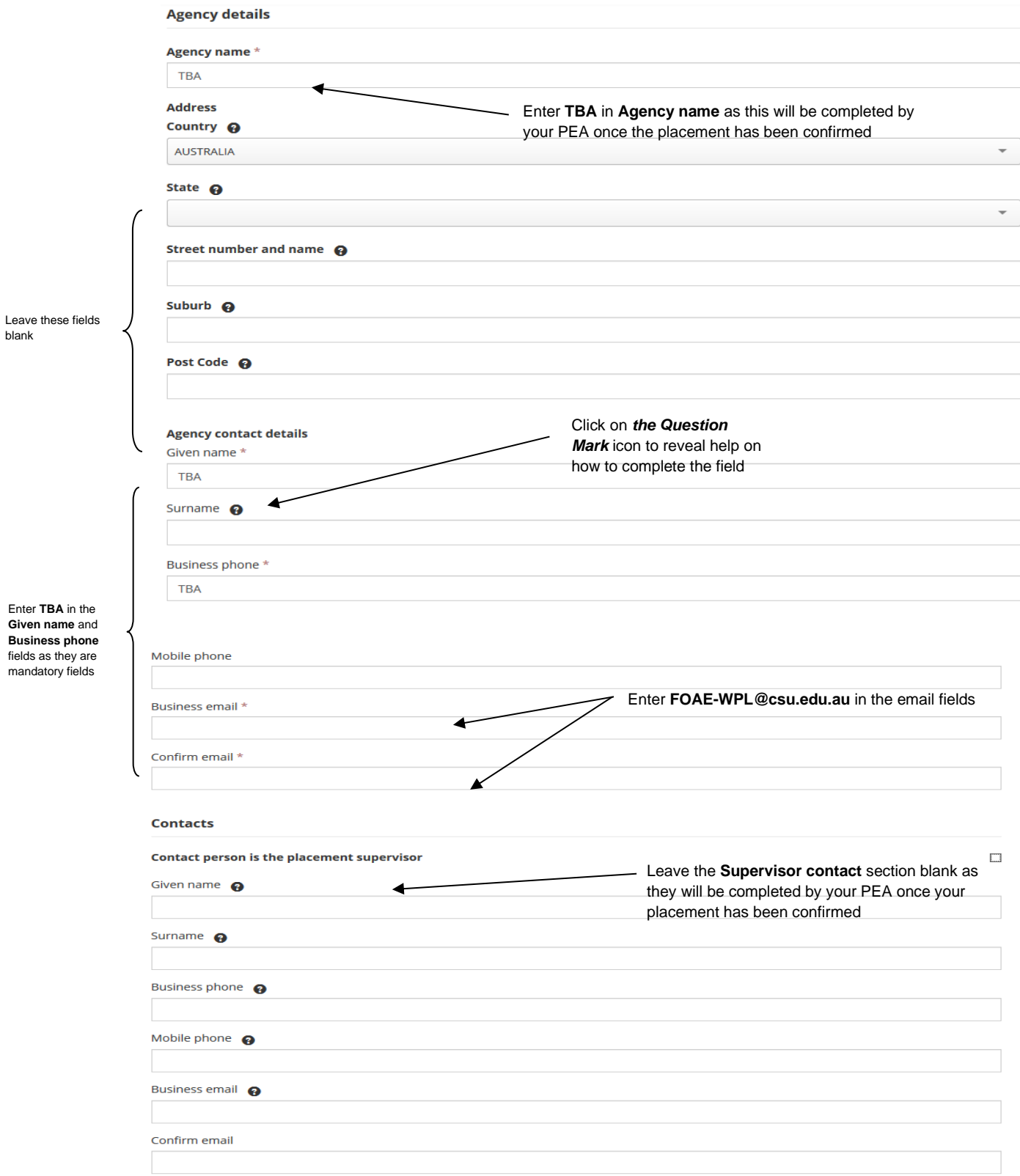

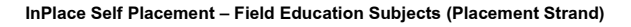

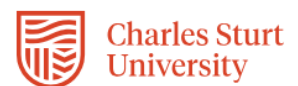

## **Mandatory compliance documents (ensure that you select from "Yes/No" drop down option and attach your documents for each applicable field)**

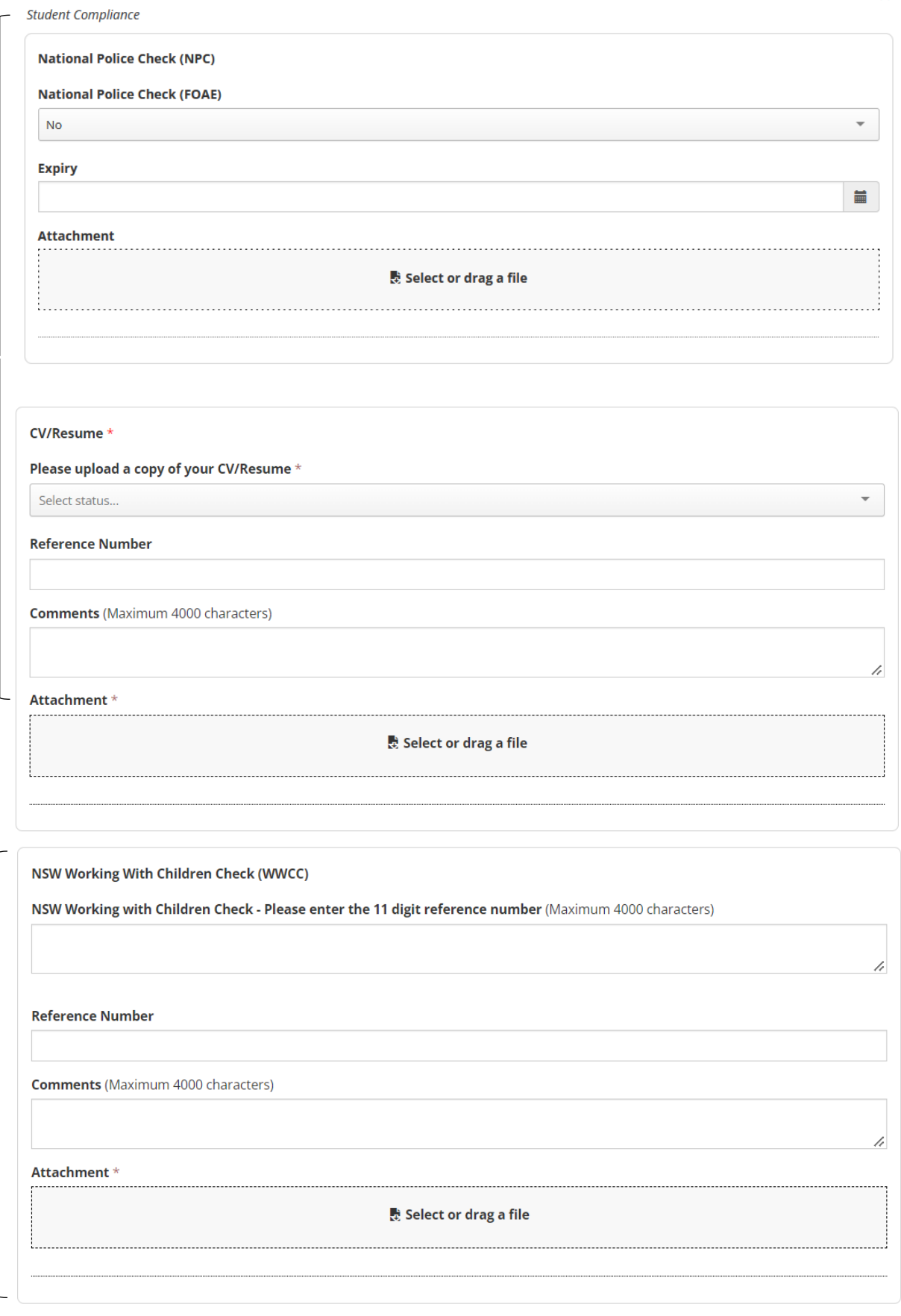

Upload your National Police Check, Resume/CV and Working With Children Check.

 $\overline{a}$ 

Only upload your Working<br>With Children Check for the State that you are intending to undertake your placement

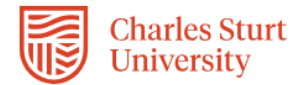

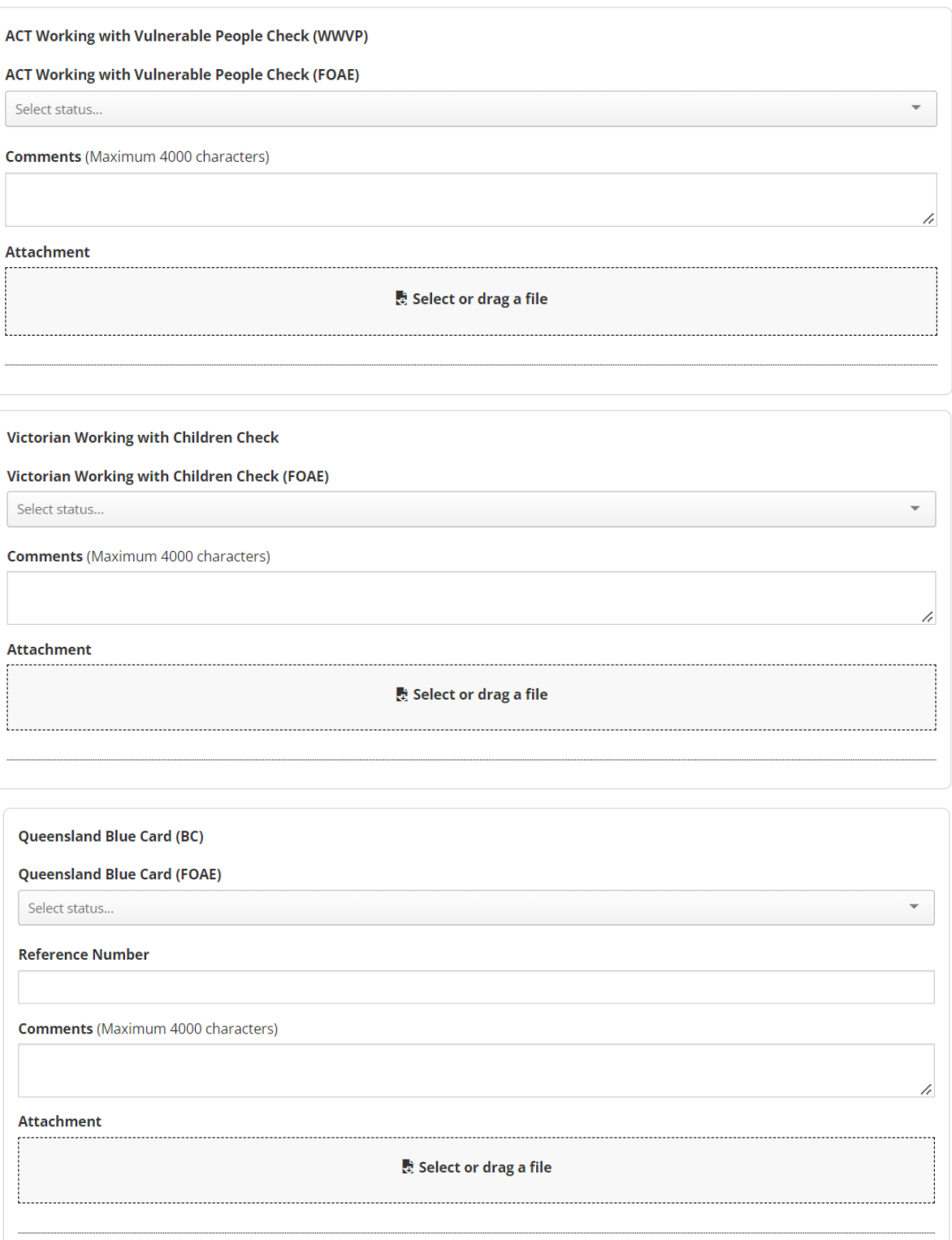

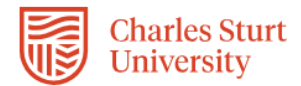

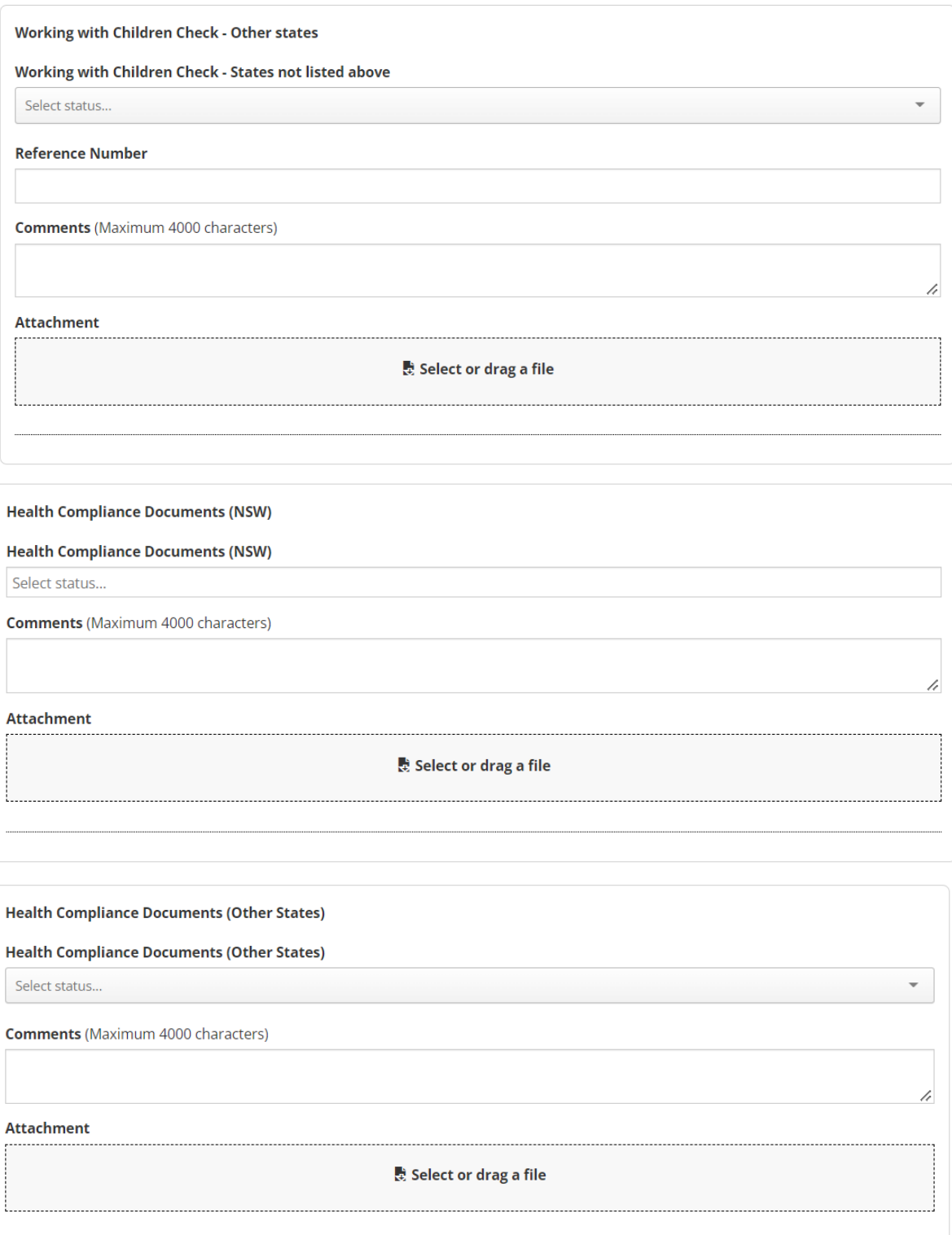

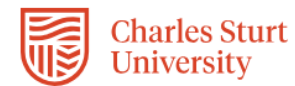

 $\blacksquare$ 

h

#### **COVID Booster**

Enter the details of your latest COVID Booster and upload either your COVID-19 digital certificate or your Australian Immunisation Record as evidence.

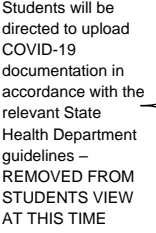

## **Reference Number**

**Comments** (Maximum 4000 characters)

#### **Attachment**

Select or drag a file

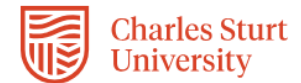

6. The next section is broken into two parts. Students will need to complete **Part 1** only of the Self Placement form. **Part 2** will be completed by the WPL Team using the information you have provided.

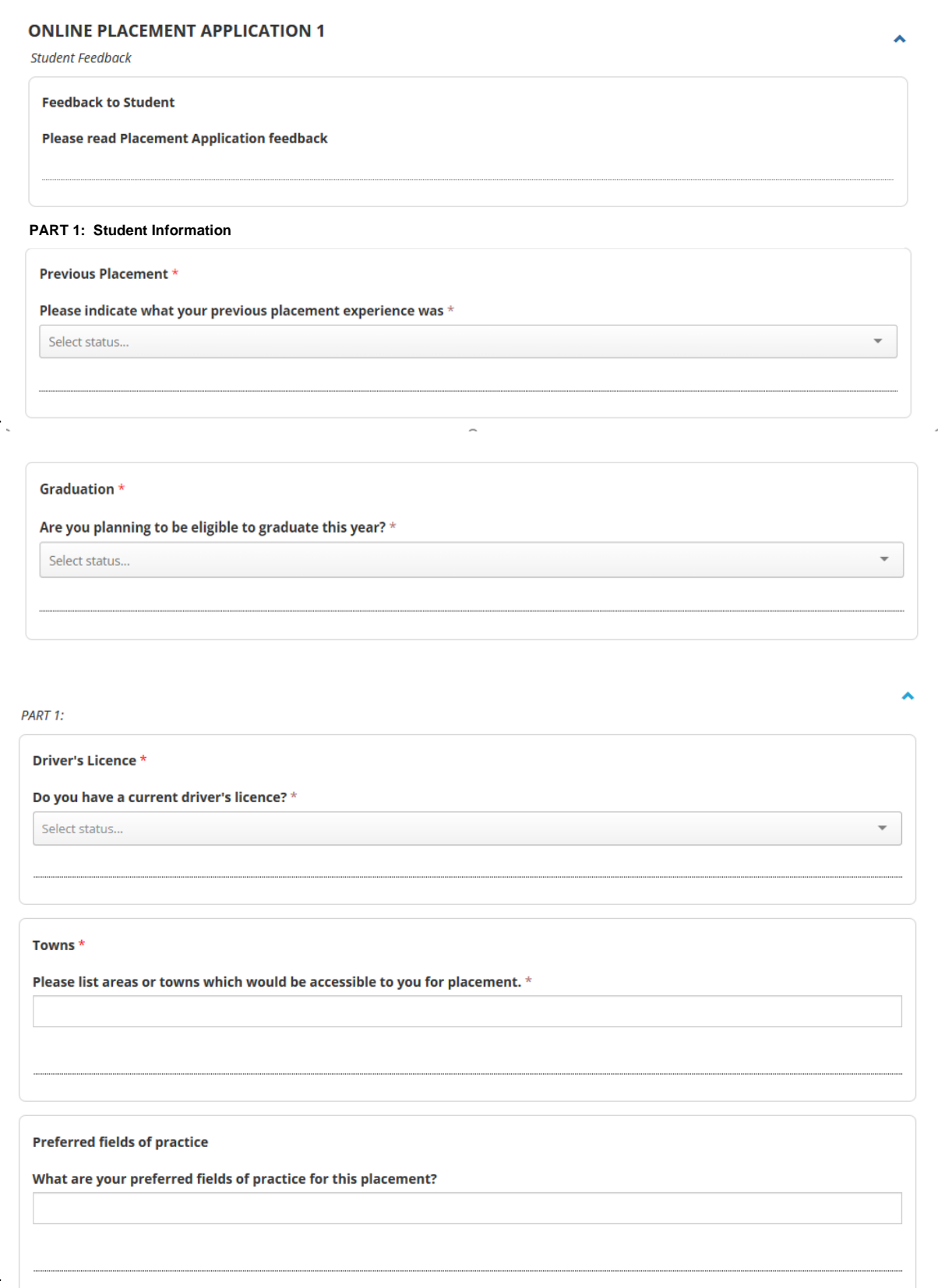

Complete all mandatory fields (denoted with \*)

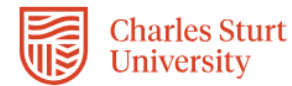

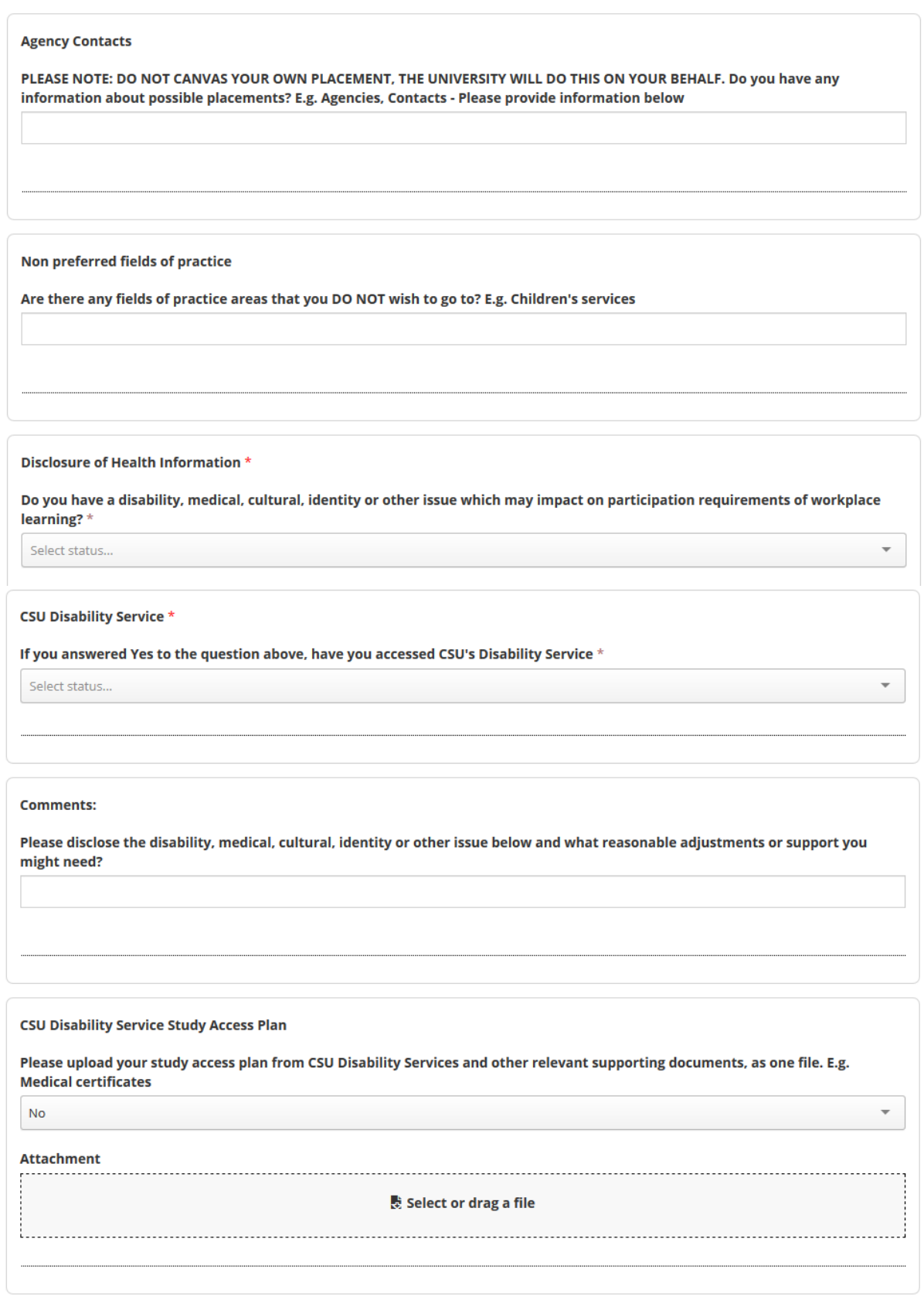

# Complete all mandatory<br>fields (denoted<br>with \*)

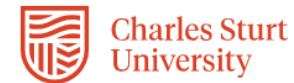

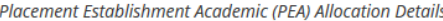

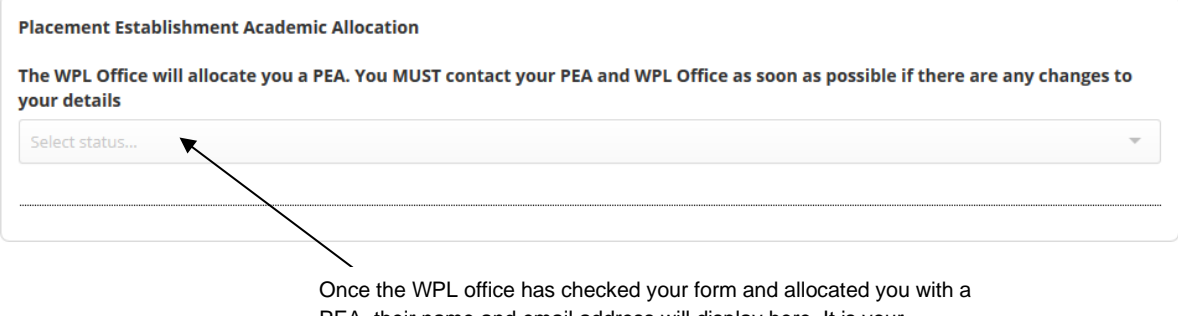

PEA, their name and email address will display here. It is your responsibility to check whether your PEA has been allocated. You will need to login to InPlace to see if the PEA has been allocated

7. Please ensure that you have completed all mandatory fields and once you have completed the form, click on the **Submit** button located at the bottom of the page.

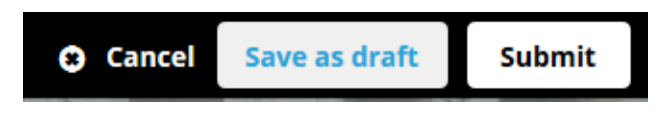

8. When you have successfully submitted your Self Placement form, you will return to the *Home* page and your submission will appear in the **To Do** list. You will see that 1 application has been submitted.

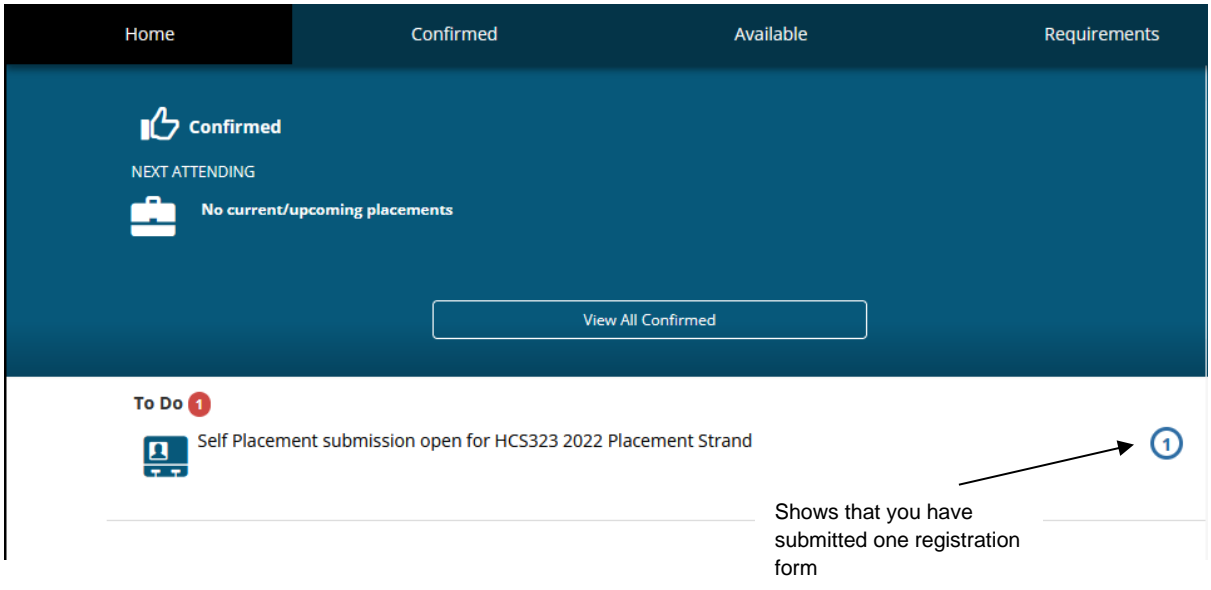

9. If you still need to find out more information before submitting, you can click on the **Save as draft** button located at the bottom of the page. The information you have already entered will have saved and you can complete the rest of the information and submit your registration details at a later date.

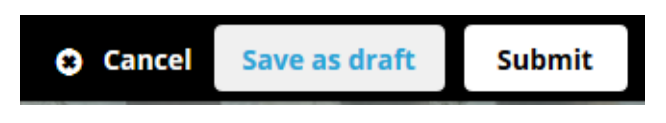

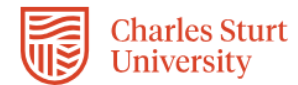

10. Once the WPL Team receive your completed Self Placement form, they will allocate a Placement Establishment Academic (PEA). Our Placement Establishment Academics (PEAs) will communicate with you on the progress of sourcing your placement via InPlace in the coming months.

*Please allow at least 10 working days to allow the WPL Team to update your InPlace records.*

# **Tracking your Registration:**

1. The easiest way to track what is happening with your registration form is through the *To Do* list which will appear on the *Home* page after you have submitted or saved a draft of your registration.

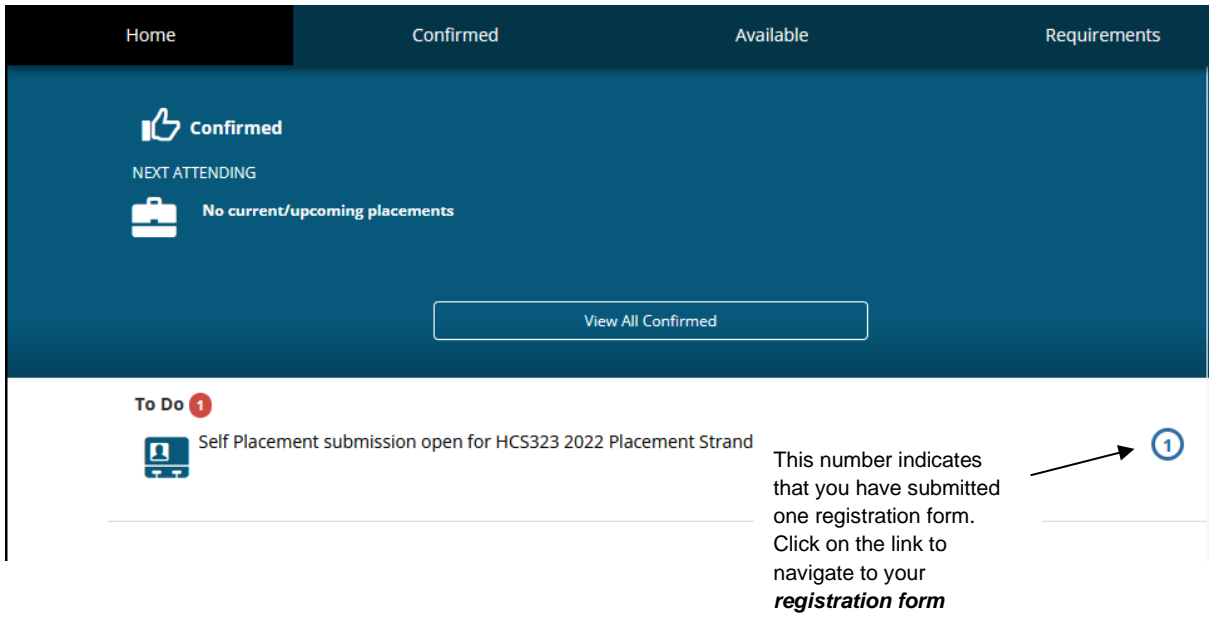

Your registration form will stay in the *To Do* list and display updates as your arrangements progress. You can also email the [FOAE-WPL@csu.edu.au](mailto:FOAE-WPL@csu.edu.au) if you have any queries.

2. You may receive an email notification requesting an action in the *To Do* list which links to your Self Placement form.

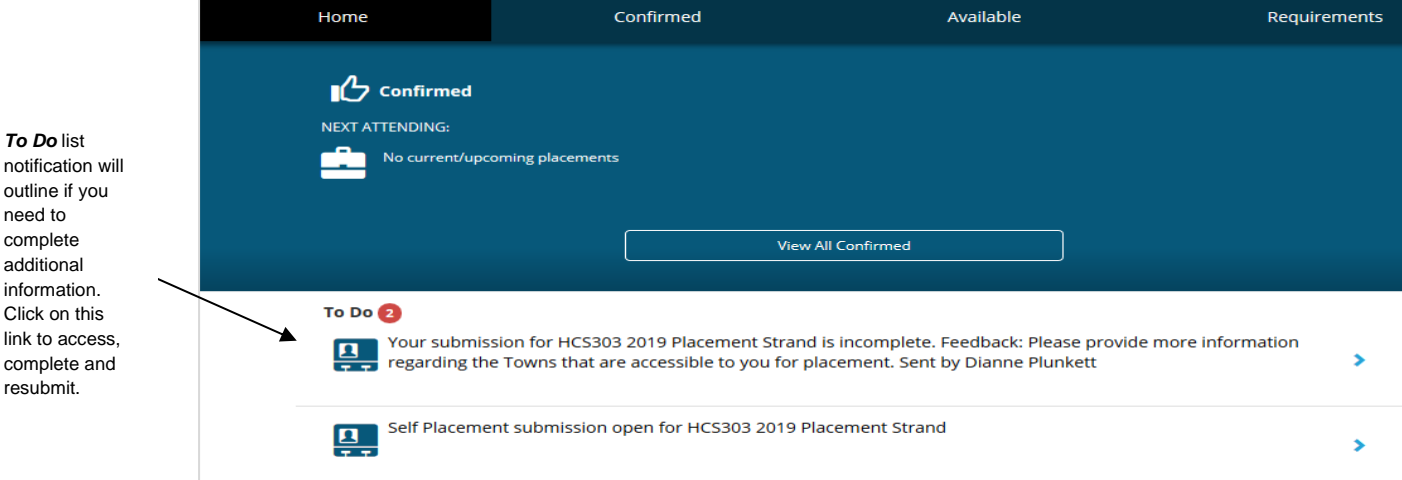